## **Set Branding**

The Admin Panel allows you to personalize the name and logo being displayed in the Webmail. Regular mail services (IMAP, SMTP, POP) are offered through the anonymous domain **emailarray.com**.

The branding applies to the Webmail interface.

It is also possible to set a different sender for Spam reports sent by the system.

To update the branding for your account:

- Go to the **[Admin Panel](https://admin.emailarray.com)**
- Log in using your Admin username and password.
- Click on **Branding** in the menu bar
- Update the fields
- Click on the **Update Settings** button to save the changes.

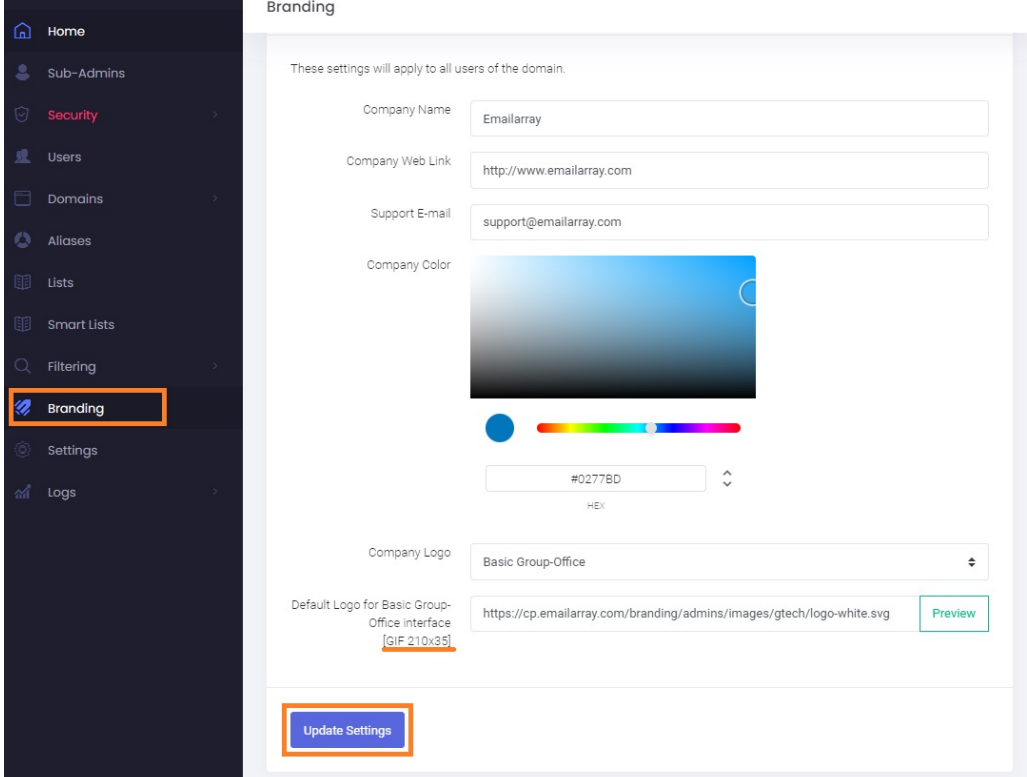

**Company Name**: Enter your company name - it will be displayed as the Webmail page title in the browser

**Company Web Link**: Enter the link to your website

**Support e-mail**: Enter the e-mail address used as the sender for **Spam Reports**

**Company Color**: Change the primary color for the Webmail to customize the look and match your own branding guidelines

**Default Logo:** Notice the required file extension is \*.GIF, and the size of the logo must be 210px x 35px. You have to publish your image to a web server via FTP (you can upload it on your website, too) and make sure the image is publicly accessible. For a quick check, you should be able to see the logo when pasting the URL in a new incognito window in your browser.